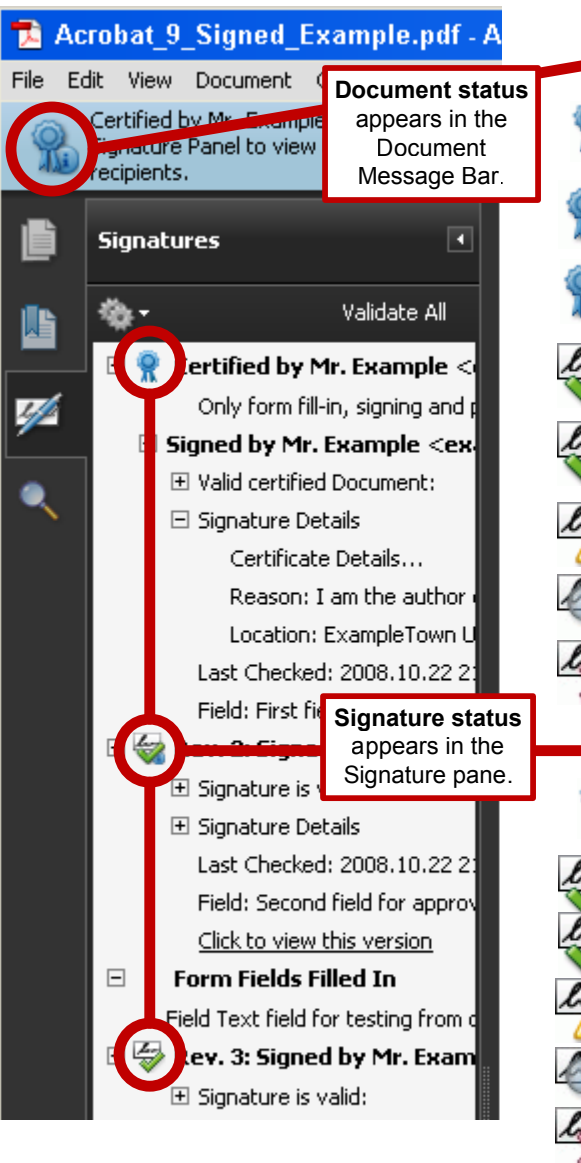

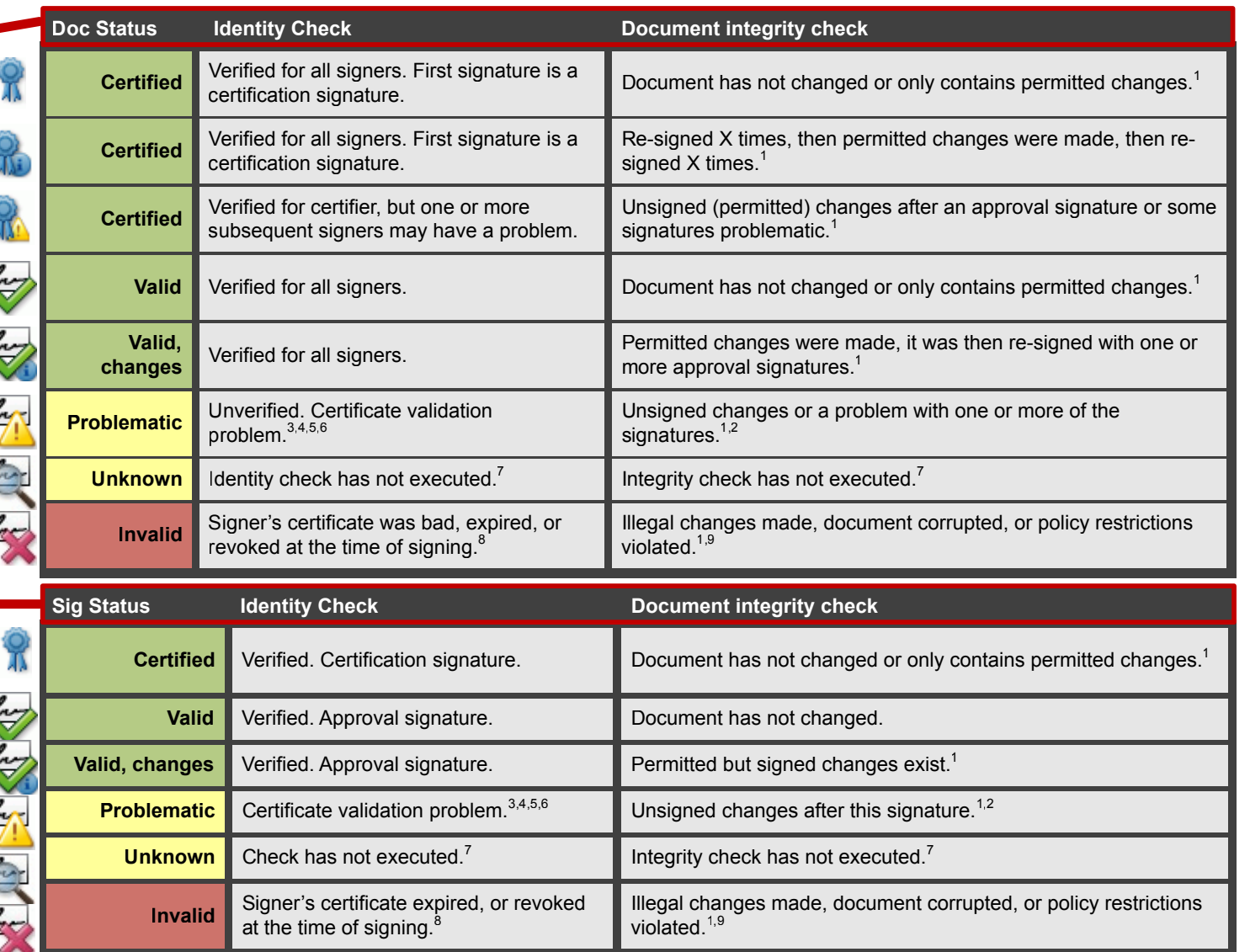

## **ACROBAT 9.0 TROUBLESHOOTING GUIDE**:

1 View change history in Signature pane: **View Signed Version** to see what was signed.  $2$ Sign changes or review and accept them (and ignore the warning).

 $3$ Verify internet connection, verify server is running (if possible).

<sup>4</sup>Signature expired: Check app's validation time preference or have signer re-sign.

<sup>5</sup>Review certificate's validity, revocation info, and associated policies.

 $^6$ Set a trust anchor, or request a new certificate from signer and set its trust level.

 $7$ Save document. Turn on automatic validation or manually validate signature.

 ${}^{8}$ Have the signer resign with a valid certificate.

<sup>9</sup>Have the document re-signed; check policy restrictions and security of your workflow.

## **STATUS DEPENDS ON TWO CHECKS:**

**Signer's Identity**: Verifies the signer's certificate is trusted (in the validator's list of trusted identities) and valid at the time specified by the Acroba/Reader configuration: signing time, timestamp time, or current time.

**Document integrity**: Verifies the signed content hasn't changed or that it has only changed in ways permitted by the signer.

## **THERE ARE TWO TYPES OF SIGNATURES:**

**Certification**: Certifies the document. Only one allowed per document and it must Ж be the first one. Can lock the document or specify allowed actions such as signing, form fill in, and commenting.

**Approval**: Signs but doesn't certify. Any number allowed.